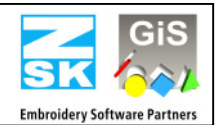

# **EPCwin Update to Version 4.10-05**

The Update from Version 1.x/2.x/3.x to Version 4.x must be paid for and requires new passwords. To ensure that the update is properly installed, **please read all of this text**.

#### **New security dongle:**

**Starting from EPC version 3.60 it is essential, that you install the new version of the Wibu-SYSTEMS driver software, to support the new CodeMeter hardware. After this you have to replace the WibuKey-Dongle with the CodeMeter.** 

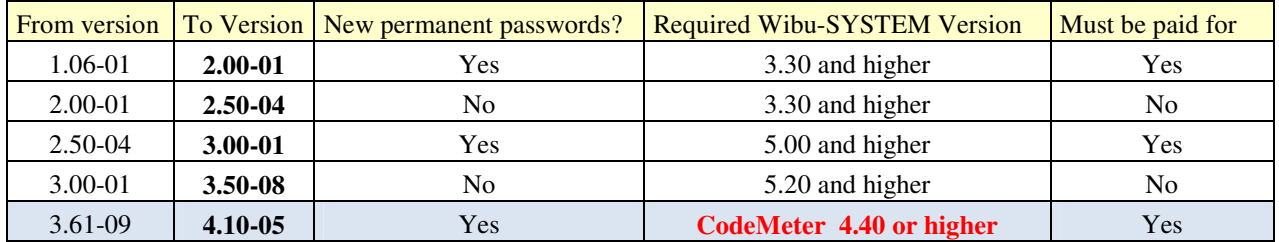

#### **List of EPCwin Versions with corresponding update possibilities**

#### **Update requirements:**

- **Only for older versions than 3.50-10:** 
	- You receive a new Wibu-SYSTEMS CodeMeter from ZSK!! Please send back the old WIBU key dongle back to ZSK per courier or registered mail. Only after we have received the old dongle, we will issue final passwords for version 4.0. In the meantime, you will get a time-limited release for the EPCwin.
- If your current version is smaller than 4.00-01, this version is NOT free of charge. Please contact ZSK (Atelier@zsk.de) for the new passwords before you install this update. Otherwise you cannot work anymore!
- Please consider the new minimum conditions for your system in the document EPCwinOptions40GB.pdf

#### **Update process overview**

- Backup your EPCwin data and parameters
- **Only for older versions than 3.50-10:** 
	- Remove the WIBU-Key Dongle from the computer
- Download the EPCwin Software in case you have no EPCwin CD
- Install the EPCwin update software
- **Only for older versions than 3.50-10:**
	- Take over the updated GiSFonts\_40
	- Installation of the new CodeMeter driver software. Don't plug in the CodeMeter before successful install of the driver software.

#### **Update of the EPCwin software in detail:**

- **Attention:** Please do a backup of your EPCwin data, TT-Monogram fonts (*EPCwinData/GiSFonts*) and system parametres before you start the update procedure!
- **Only for older versions than 3.50-10:**
	- Remove the WIBU-Key Dongle from the computer

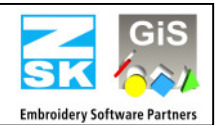

- **Update from CD** 
	- Insert the EPCwin program CD.
	- The EPCwin setup assistant starts automatically. If it fails to start, initiate the program [CD-ROM:\InstManager\Setup.exe] or double-click <Left><Left> on the CD-ROM symbol.
	- The EPC win setup assistant appears on the screen.
	- Select item *2 EPCwin Update* and initiate the installation by pressing *Install*. Follow the instructions on the screen. The setup program guides you through the individual installation steps.

# • **Download**

- Please download the file named **EPCwinUpdate410-05.exe** and save it on your computer.
- Please request the necessary password for decoding under  $\Delta$ telier@zsk.de for the update.
- It will be automatically unzipped per double-click after the password has been entered; a directory named InstUpdtPrg is created.
- This directory contains a program called **Setup.exe**. Double-clicking this program starts the update routine.
- Follow the instructions on the screen. The setup program guides you through the individual installation steps
- **Only for older versions than 3.61-10:**
	- During the update procedure, there were installed updated True-Type Monogram Font Files *../EPCwin/GiSFonts40*.

Should you like to use those updated fonts in EPCwin, please copy all or just individual TT-monogram font files into your data directory. Please note here that fonts which you have possibly revised will be written over, if you file them under the same name.

- As a rule, the copy procedure looks as follows: *Programme/EPCwin/GiSFonts40* to *../EPCwinData/GiSFonts*.
- Please check and adjust after the first program start in *Utilities* => *Standard settings* => *Data paths* the path for the TT-Monograms e.g. on *../EPCwinData/GiSFonts*.

# **Installation of the der WIBU Systems CodeMeter driver:**

- **From CD:** 
	- Select item *4 Wibu CodeMeter Software* and initiate the installation by pressing *Install*. Follow the instructions on the screen. The setup program guides you through the individual installation steps.
- **Download:** 
	- You will find the file **CodeMeterRuntime32.exe** on this page. Download this file and save it on your computer.
	- It will be automatically unzipped per double-click and the setup will be started. Follow the instructions that appear on the screen.
- **Only for older versions than 3.50-10:** 
	- Now please plug in the CodeMeter Dongle.

# **Concluding update procedure**

Once the updates have been properly installed, you can start EPCwin in the usual way; the existing customized settings are retained.

- **Only for older versions than 3.61-10:**
	- Insert the new passwords see also **EPCwinInstallationUpdate40GB.pdf**

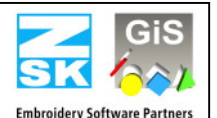

**We also wish to draw you attention to the following files that are contained on this CD or the internet page:** 

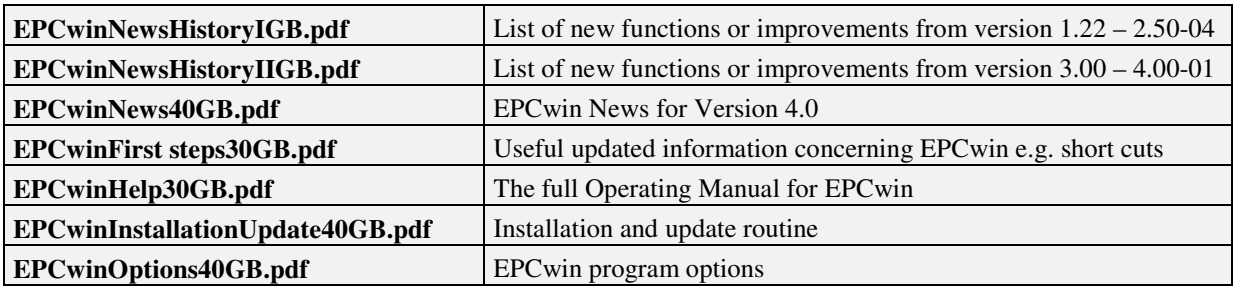

#### **News and Improvements from Version Version 4.10-03 to Version 4.10-05**

- Minor error correction in calculation and viewing
- New history function in printing. The history of repeat changes is now listing in a table with the colour of the first needle, the first needle number and the number of stitches in this sequence.
- Correct counting of thread trimming in statistik of schiffli design

#### **News and Improvements from Version Version 4.10-02 to Version 4.10-03**

Minor error correction in calculation and viewing.

#### **News and Improvements from Version 4.10-00 to Version 4.10-02**

- **Input-Output** 
	- When loading Tajma code, a thread cut is implemented now in case a certain number of successive spring stitches. You can chose freely the number of spring stitches. Upon entering "0", the function is deactivated.
	- Tajima-Output: If the special function 60 or 61 is at the end oft he design, the spring stitch tot he starting point was carried out deficiently. Especially, if the way to the startin point is extremely long.. The same happens if you chose fort he definition of the final point "starting point". In this context it should be mentioned to please take note that "121" is entered in the design head for maximum stitch length if the output is determined for a Tajima machine.
	- The output in Lässer format with the function "General Path" is possible again.
- **Diverse Automatic program** 
	- Dissolve program 34 TT-Monogram: no needle change to needle 31 is put in any longer.
	- Program Satin Stitch: Fault in the ZIGZAG underlayer calculation has been removed.
- **Sequin** 
	- The sequin type rhomb will be drawn now correctly even with asymmetric size.
- **Design head** 
	- With input of needle colours an error with the colour list of a product line has been removed. Now, the last used product line remains adjusted, even if the colour number exists in another colour list.

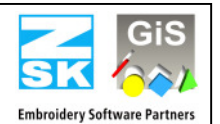

#### **News and Improvements from Version 4.00-07 to Version 4.10-00**

- **Sequin** 
	- You will find now in the design head an extended sequin adjustment. Please click in corresponding sequin dialogue on the button special shapes. There, you can adjust asymmetric sequins. The sequin's size as well as the size of its hole are separately adjustable for width and height. If the hole is not in the middle, it is possible to set the distance to the sequin´s edge. Thus, you can reproduce in this dialogue many special shapes of sequins, e. g. round or square hanging sequins, symmetric or asymmetric Orings etc.
	- In order to have an overview over the current active sequin during the punching, a trueview depiction is presented in the assistant respectively in diverse dialogues. Shape and colour of the active sequin are shown.
	- The sequin's size has not been adjusted for change of design between two open designs.

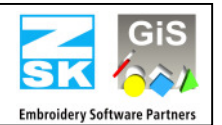

# • **Program 35 (sequin on line)**

- Hanging sequins are supported now.
- The mechanical order of the shuttle machine's sequin device is different from that of the multi head machine, this fact is considered now when creating stitches.
- The number of stitch repetitions is adjustable now under parameter "more stitches". This parameter is available for the following stitch modi: 2 point row, I-Stitch und E-Stitch
- New parameter area special stitch parameter:
	- No intermediate stitch: sequins are set without interim stitch, i. e. directly in succession.
	- The repetition of the intermediate stitch is adjustable.
	- The intermediate stitch can be effected as bean stitch. This is already known from program 20.
	- One time over: After all sequins are set, on the backward move, all stitches are repeated without sequin. (only 2 point row)
	- Alternatively other tape backwards: on the onward sequin positions, sequins of another tape are set in the backward movement. (only 2 point row)
- If the tape of a single sequin is switched in an automatic object, it is disabled for calculation.

# • **Program 12 (Cross stitch)**

- It is possible now to calculate only one cross.
- Upon input of cross way the first cross can be deleted with [Backspace]
- The end point is alterable now.
- Insert of crosses error removed: as soon as was scrolled in insert mode, the system could shut off. Anyway, all inserted crosses so far were deleted.

#### • **Design**

• No more display of repeats in the adjustment of parametres set of a design automatism.

# • **Creating contours / Parallels**

- Straight line function: the correct lengths for x / y and total length are shown in the assistant.
- Roundly closed spline without corners (e.g. circle): Parallel is now roundly closed even when no automatic corner creation is activated.
- The parallels program has been revised: the corner creation was not correct in some special cases.

# • **Punching**

- In case ...change to starting needle" is switched on in the design head, there was no switching back to the last needle in the design, if you go on punching.
- The rasterization and limit in length oft he manual stitches, now is also valid for the first manual stitch.
- Schiffli: Cord device stitches are drawn thickly now.

# • **Diverse Automatic program**

- Is a parallel used for a middle line object, this always led to mitre corners despite the fact that the button "mitre corner" [F10] was not switched on.
- Error correction while calculation of the area underlayers in conjunction with mitre corners.
- The stencil calculation in program 10 is now done correctly, even if the outer contour is closed.
- In one chaining object (Prg 31 and 32) a stitch sequence sub program (prg 6) was not calculated.
- Chaining: When chaining deactivated objects up to sequins, the sequins now are processed correctly; before that sequins were completely ignored.
- Program 14 Interlocking: The interlocking rows are carried out without pickup running now. Meaning row 1 from left to right, row 2 from right to left etc.
- Program 14 Interlocking: it is possible now to switch to sharp  $($ <sub>y</sub> $V^{\prime\prime}$  $)$  turn also.
- Program 34 TT-Monogram: a thread trimming within a letter is now done at the right position.

# **EPCwin 4.10-05 Update procedure**

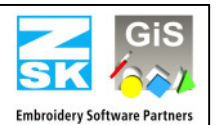

# • **Editor**

- The shortcut keys [H] and [Strg] + [V] can be used again in the main layer of the Editor.
- If [End] is clicked on in Editor, the last stich is really marked and not the second last.
- If the last point of a closed contour is moved, the snapping with [Shift] is treated correctly.
- When switching the two satin stitch contours, the approaching respectively mitre corners are also switched.
- A new support point can be inserted under stitch position in program 14.
- Until now if a chaining object (program 31 and  $32$ ) being the last one in a design was resolved, the newly generated objects were not calculates. Now, after the resolving, you stand at the first stitch of the resolved object.
- The block now can be copied into the temp clipboard (block 1.1) in the automatic programs 13, 14, 31 and 32 with [F9].

# • **Global Editor**

- Now, the main dialogue + PS table are blended out when clicking the parametre setting respectively block change. Thus, the button "Ready" cannot be used there. Up to now in this case the ECPwin was blocked.
- A crash could happen in the Global Editor in case a chaining program (31 resp. 32) is included in the design.

# • **Block**

- The block selection mode marker and object is no longer present wihtout punching data.
- Block selection "Last Block is carried out now when chosing the button area. Up to now, only [3][7] did function.
- The user guidance when changing block names has been revised. After changing a block name, the next block can be selected directly. Up to now, the changed block had to be de-selected first.
- The boring stitches may be deleted now with function SF (look for and replace), if the special function boring is deleted.The prompt only appears if the deleting function of the special functions is done without enquiry.
- The function , load block into new design" now also works in Shiffli.

# • **Help Level**

- With [ALT] you can switch to horizontally resp. Vertically in function change measure and measure system.
- With [F3] you can put block markers, e. g. a middle cross directly onto the picture.
- The help line length fixed at last is now recorded permanently. To date the length was backset to 30mm if mirroring a block.
- The help line length now can be set permanently under  $[F11]$  to  $\alpha$  automatic (size of design)". If only one picture exists, the help line is drawn from picture edge to picture edge.
- Move grid: Due to the repeated difficulties to position a (repeat)grid, automatic scrolling has been disabled. Scrolling and positioning of grid continually were interfere each other. You can only scroll now with the Cursor button. The grid is exclusively moved with the mouse. With [Strg] and the <Scroll wheel> you can zoom, also with [-].
- Repeat grid: it could happen that the adjustment for the repeat grid was partly lost. It was possible that the parameters "Show repeat grid" and "Grid secundary line" switched off automatically.

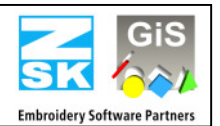

#### • **Design Management**

- In the basic setting, the option "prompt override design" has been included. If you activate this option, you will get an alert during each data saving process, whether the existing design is to be overrode.
- When entering a new design number, the number of version can be determined now. Previously when changing a design number, the version always was set to 00.
- During the import of a design e.g .from diskette, it could happen that an existing design was written over – every time that a path was changed in the design head. In this case, there was no check, whether the design already existed in the newly chosen path. Now, a free number is offered.
- Shuttle: Upon [Return] in the repeat input of the design head, only the repeat is evaluated now. Previously the entire design head dialogue was closed.
- **Lifebelt (Back up copies)** 
	- The maximum number of back ups fixed in the basic setting, is observed now.
	- A confirmation prompt has been included before the delete of back ups.

# • **Input-Output**

- The output of diskettes functions again, also after having called up print and statistics.
- Infrequently, design extracts were not printed correctly. Instead of printing the required extract the masked out extract was printed.
- **Misc.** 
	- In the overview, the cord and loop stitches are no longer drawn thickly; this is for a better view.
	- In the Yes/No/Terminate dialogue, you can zoom with the  $\leq$ Scroll wheel $>$  + [Strg].
	- A colour card from Madeira Frosted Matt was included.
	- When using a colour table in the design head, the colour card used at last stays active.

# **News and Improvements from Version 4.00-06 to Version 4.00-07**

- Windows 7 is now supported.
- The time limited passwords works now, when the password request has been mailed to ZSK from the EPCWin.
- **Sequin** 
	- Vereinfachte Bandumschaltung beim Punchen. Mit [A] und/oder [B] kann während des Punchens das Band temporär umgeschaltet werden. Dazu muss die entsprechende Taste gedrückt werden. Beim Loslassen der Taste wird automatisch auf das vorherige Band zurückgeschaltet. Es sind auch beide Tasten möglich für AB.
	- Simplified change-over of the tape when punching. With [A] and/or [B] you can exchange temporarily from one tape to the other while punching. Therefore you must press the corresponding key. When releasing the key, the last used streamer will be activated automatically. Both keys are also possible for AB.
	- The "Print and Statistics" Option support also the Twin Sequin and the different sequin forms. Equally support is the Twin Sequin and sequin forms when TC-Exchange between the GIS Base Pac and EPCWin.

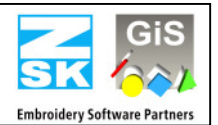

# • **Block**

- The error when loading a block in a new design is corrected. An additional stitch has been inserted, when in the design head the Start point has been applied in the center of the design.
- The function Delete Block has been totally revised. There were sometimes errors in the data structure when deleting blocks.
- Already copied or loaded designs, when F2 (copy block) the first stitch of the block has not been copied. Instead of that a 0-stitch has been added.
- Graphical errors when using the bounding-box have been corrected.
- The block creation under Object [F3] [6] works now also when the first object of the design has been selected.
- When a block has been loaded with [Strg] + [V] you can now directly load the block again with [Strg] + [V] without confirming the one before.
- When a block has design lines with repeat rules, these will be correctly processed.
- In the function " assign repeat rule " [4][4][4] punching data's will be now processed.

# • **Program 34 TrueType-Monogram**

- The order of embroidery inside the letters has been improved, particularly on overlaps.
- The dialog for parameters can be confirmed with the right key and cancelled with the middle key of the mouse.
- The zero-stitch has been eliminated when doing thread trimming.
- There is a new TT-Font Editor.
- Replace outline : The outline in Program 14 and 15 will be closed.
- The calculation of an additional move at the design start- and end point has been corrected.
- If there are two or more needle changes directly in a row, each needle change can be deleted immediately.
- The parallel function has been revised. Superfluous points on straight lines have been deleted.
- An error when creating contours in combination with [Alt] and Straight has been corrected.

# • **Input/Output**

- When reading from Tajima ( DST ) there was a displacement when there was a move in the STOP function.
- When output on TC, you can adjust the maximal needle quantity. This should avoid problems on the machine when having needles on the design that doesn't exist on the machine. E.g. needle number higher then 15. These needle changes that are higher then the maximal needle adjustment will be converted into Stops. To get a needle change, you can adjust now a needle assignment when output on TC. E.g. Needle 16 -> Needle 1.
- In the function " Print and Statistics, the dialog " Attitude on functions " doesn't appear anymore.

# **News and Improvements from Version 4.00-04 to Version 4.00-06**

- You can activate at most 2 computers with 1 CodeMeter. So far only one computer could be activated.
- **ZSK Twin-Sequin** 
	- In the Editor you can exchange the tape [a] or [b] while running, without selecting the stitch before.
	- In the design head, in the dialog for the definition of the sequin, it is now possible to exchange the tape and the sequin device. The design will be automatically adjusted to that change.
	- In the statistics, the quantity of sequins for tape a or b will be separately counted.
	- The filter in the editor finds now again sequin belonging to objects, e.g. from Program 35.

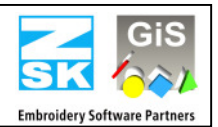

# • **Repeat Rule**

- When Program 42 is called for the first time, an automatical refresh will be done. The neighbor repeat will be drawn. The same will be considered when changing parameters inside a repeat rule.
- Default values for the numerical creation of repeat rules, will be saved, e.g. Total high, quantity above/below.
- When creating a vertical repeat rule, the X offset can be adjusted to half a repeat.
- When changing a design, the right repeat rule will be activated.
- The repeat rule will now also passed on to calculated lines that have been done with a drawing automatic (e.g. Honey comb). The same will be considered for both new lines on the function cut line.
- When a punchdata block is copied based on a repeat rule, then the thread trimming is adjustable at the block borders.
- In geometry the default value will be considered when clicking on the right key of the mouse, also when a supporting point has been already defined.
- The error in the parallel program has been corrected. It appears in corners with a straight outcome, which occurred mainly at the end of a straight line function.
- The length of a drawing line will be shown at the input and in the editor.
- The last block selection can be reactivated with [3][7] . The condition is, after abandoned the block function, that nor editing nor inserting has been done in the design.
- The adjustments for the repeat grid on multi head designs with head selection has been simplified.
- In the Output  $\ldots$  General Path  $\ldots$  the file can also be written directly in the root directory of the drive e.g. D: $\ldots$ This was before only possible in a subdirectory.
- The EPCwin dialogues are also now available in Chinese translation.

# **News and Improvements from Version 4.00-01 to Version 4.00-04**

- Old designs that contain Pro 34, will be opened now correctly.
- No Zero Stitch will be inserted at the beginning of a design when the start point has been set automatically, e.g: Start in the center.
- The automatical arc  $\lceil 4 \rceil \lceil 4 \rceil$  can be now designed to the left and to the right. Until now it was only possible on the top or on the bottom.
- The sequin size in Prg 35 will be shown correctly at the assistant menue.
- An error on the satin stitch underlayer has been corrected.
- The last used repeat number (or rule) will be adjusted automatically when opening a design.
- Now the sequin tape of the ZSK-Twin sequin can be changed in the editor without an error.
- No error during the activation process of the CodeMeter